## **User Permissions for Text Messaging**

Last Modified on 11/03/2020 12:31 am EST

There are several User Permissions that control the ability to sendtext messages.

Go to **Tools** > **Manage Users & Permissions** > **User IDs** (click on a UserID) > **User Permissions** (left) to set the permissions.

**Note:** If a User is logged in when changes are made to their permissions, they'll have to log out and then back in before the changes will take effect.

These are the permissions related to Text Messaging:

| Category |   | User Permissions                         |
|----------|---|------------------------------------------|
| Tools    | ✓ | Text Messages Settings                   |
|          | ✓ | Send Text Messages                       |
| Families | ✓ | Email Families & Email Student Schedules |

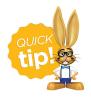

See **Permissions for Jackrabbit Users** for more information.